# **Errata, The Statistical Sleuth, 3rd edition, by Fred Ramsey and Dan Schafer**

Please report errors to [Dan Schafer.](mailto:schafer@science.oregonstate.edu) Visit the [Sleuth web page](http://science.oregonstate.edu/%7Eschafer/Sleuth) for additional information.

#### **Contents**

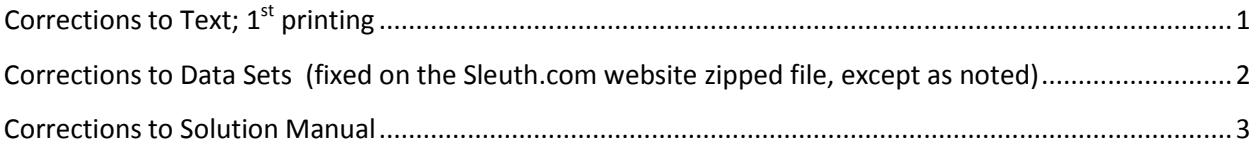

### <span id="page-0-0"></span>**Corrections to Text; 1st printing**

- p. 201: In exercise 24 (a), change "ex0725" to "ex0724"
- p. 262: In exercise 9, change "3.28" to "3.27".

p. 268: In the Display 9.21 legend, change "22 species" to "19 species".

p. 268: In Display 9.21, change *Uca pubnax* to *Uca pugnax*

p. 306: At the end of exercise 30, change the url fro[m http://www.bls.census.gov/cps\\_ftp.html#cpsbasic](http://www.bls.census.gov/cps_ftp.html%23cpsbasic) to [http://www.bls.gov/cps/data.htm.](http://www.bls.gov/cps/data.htm)

p. 309: On line 2, change "2006" to "2005".

p. 367: On the last line, change "0.7709" to "0.6909" (which is the value from the first line of Table 12.12).

p. 368: On the first line, change "0.0625" to "0.0738".

p. 373: In the middle of the page, change "2,104,489" to "2,310,533" and "352,716" to "360,906".

p. 381: On each of the first two rows of the table, insert "read" after "member".

p. 382: In exercise 25, change the url fro[m http://www.bls.census.gov/cps\\_ftp.html#cpsbasic](http://www.bls.census.gov/cps_ftp.html%23cpsbasic) to [http://www.bls.gov/cps/data.htm.](http://www.bls.gov/cps/data.htm)

p. 457: Make the following changes to Display 15.6. In the 2<sup>nd</sup> line, change "1.628" to "1.637" and change "0.932" to "0.935". In the third line, change "1.172" to "1.189" and change "0.872" to "0.886". In the fourth line, change "0.932" to "0.935", "0.872" to "0.886", "1.628" to "1.637" and "1.172" to "1.189". In the last line, change "0.902" to 0.910" and "1.400" to "1.413".

p. 512: In the last line of the Display 16.22 caption, change "20,246 rows" to "20,245 rows".

p. 621: Display 20.10. The ages on the X-axis of the left-side plots should be changed from (10, 20, 30, 40, 50, and 60) to (40, 45, 50, 55, 60, and 65). Those on the right-side plots should be changed from (40, 20, 30, 40, 50, and 60) to (40, 45, 50, 55, 60, and 65).

p. 695: In exercise 21, line 2, capitalize "Poisson".

#### <span id="page-1-0"></span>**Corrections to Data Sets**

## **(fixed on the Sleuth.com website zipped file, except as noted)**

case0101:

(1) Insert the following row before row 2 (which has 5.4 Extrinsic):

5 Extrinsic

- (2) In the current row 25 (12 Extrinsic), change "Extrinsic" to "Intrinsic"
- (3) Delete the last row (29.7 Extrinsic)

case0602: The values of "Proportion" in the Sleuth3 files are proportions rounded to 2 digits. These should be converted to Percentages and should include one more digit, as in Display 6.3.

case0902: Change species names "Hampster I" to "Hamster I", "Hampster II" to "Hamster II and "Linkajou" to "Kinkajou".

case1102: Change "Lliver" to "Liver"

ex0332: NOTE: the values listed for InState and OutOfState (tuition) for IIT Technical Institute-Sylmar, which are the ones reported in the source data set, are in error. These have *not* been corrected in the Sleuth3 data sets. The actual value for both in-state and out-of-state tuition was \$17,748.

ex0624: Delete all blank rows after row 42 (the  $41<sup>st</sup>$  observation).

ex0721: Delete the blank column in the csv file between Distance and Name2.

ex0816: Change "PH" to "pH"

ex0826: In row 10, change "Marupial" to "Marsupial"

ex0921: Change "Uca pubnax" to "Uca pugnax"

ex1125: Change "Uca pubnax" to "Uca pugnax"

ex1620: Delete the row corresponding to gene #18641 "AT4G32850" (it's a duplicate).

ex2113: The variable name "WithIllness" should be changed to "WithoutIllness"; the variable "WithoutIllness" should be changed to "ProportionWithout".

### <span id="page-2-0"></span>**Corrections to Solution Manual**

Ex1321: In row "1c" change "16+" to "16". In row "2b" change "0.86" to "9.86". In row "5b" change "1.26" to "1.25". In row "6a" change "13.26" to "13.25". Replace the remaining text and analysis of variance table with the following:

The F-test p-value for interactive effect of Class and Treatment is 0.11. From a fit to the additive model, the F-test p-value for Class effect is < 0.0001. The F-test (2-sided) p-value for Treatment effect is 0.040. The estimate of the treatment effect in the additive model is 3.61 points, with a standard error of 1.75 (302 df).

Conclusion: The data provide highly suggestive evidence that telling the teacher that a student was likely to excel caused an *increase* in the student's test score gain (1-sided p-value = 0.02). The estimated increase in test score gain is 3.6 points (95% confidence interval: 0.2 to 7.0 points).